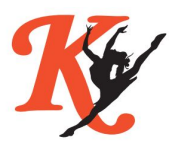

16th Annual Kaukauna Dance Classic

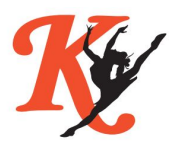

## **Directions for Submitting Music**

We will be playing all of our music from MP3 format to eliminate any issues with CDs or sound formatting. We ask that you follow the directions below for submitting your music. Please bring a backup CD and jump drive, just in case.

- 1. Prepare song(s) in MP3 format compatible with iTunes. Label each song with Team Name, Style of Dance, and Division. *(i.e. Kaukauna Pom Division 2)*. If a solo, duet, or small group the songs should be labeled with Team Name, Age Group, Type of Ensemble (solo, duet, or small group), and name(s) of dancer(s). (i.e. Kaukauna - 11-12 Solo - Jane Doe) Then burn a song to CD to bring as back up. Please check CD to make sure it works properly in a CD player.
- 2. Drag songs from the CD onto the desktop. This will make sure that all songs are sent in a format that will be easily downloadable fo iTunes.
- 3. Email songs to [Kaukaunaclassic.music@gmail.com](mailto:Kaukaunaclassic.music@gmail.com) as attachments from the desktop. Please submit EACH SONG in a SEPARATE email with the subject line the same as the song label. (Team Name and Performance Name).
- 4. In the body of the email please include the performance name and length of the song.
- 5. You will receive a confirmation email that your song has been received and plays correctly.
- 6. If you have any problems with this process please contact us to let us know. We will try to walk you through it/have your bring your MP3 files on a USB drive and submit to the announcers table prior to the competition.
- 7. Sound checks can be performed at the announcer's table in the morning. You may also test your USB, phone or CD as well.

## **PLEASE SEND ALL MUSIC BY JANUARY 5TH, 2019**

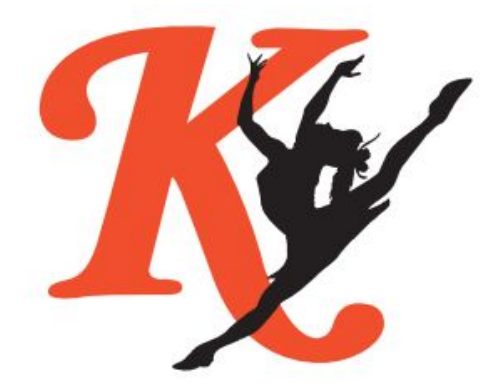